## **Lagersystem Bestellung vom Lagerbstand**

Sie können dem Auftrag Teile direkt aus Ihrem Lagerbestand hinzufügen, indem Sie zur Bestellliste gehen, die Auftragsnummer hinzufügen und auf "Bestellen ab Lager" klicken:

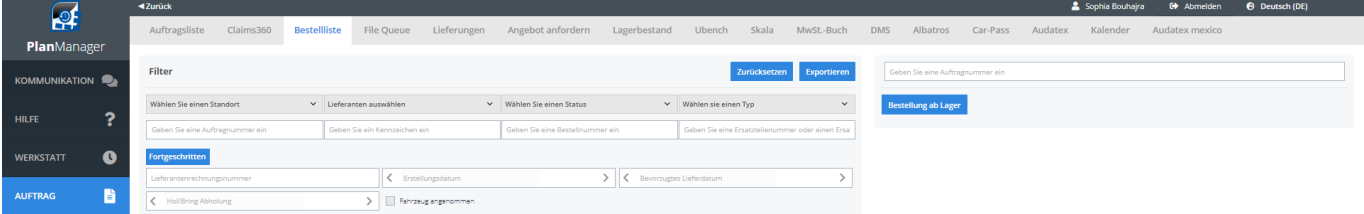

Eindeutige ID: #2301 Verfasser: Jean-Marie Letzte Änderung: 2021-05-11 09:10

> Seite 1 / 1 **(c) 2024 InSyPro <christof@insypro.com> | 2024-05-18 10:17** [URL: http://faq.insypro.com/index.php?action=artikel&cat=31&id=563&artlang=de](http://faq.insypro.com/index.php?action=artikel&cat=31&id=563&artlang=de)